# セキュリティ **16**

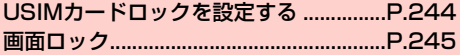

# <span id="page-1-0"></span>**USIMカードロックを設定する**

USIMカードが不正に使用されることを防ぐため、電源を入れたとき などにPINを入力して認証するかどうかを設定できます。設定する と、電源を入れたときなどにPINの入力画面が表示されます。

- ・ PINの入力を続けて3回間違えた場合は、PINがロックされ使用で きなくなります(PINロック状態)ので、設定したPINは必ず別に メモを取るなどして保管してくださるようお願いします。
- PINコードについては、「PINコード」(■P.37)をご参照くださ い。
- ・ お買い上げ時、PINコードは「9999」に設定されています。

1 ホーム画面で「設定」

2 「セキュリティ」→「SIMカードロック設定」

- 3 「SIMカードをロック」→PINコードを入力→ 「OK」
	- 設定を解除する場合
		- a「SIMカードをロック」

**② PINコードを入力→「OK」** 

# **PINコードを変更する**

・ PINコードの変更は、PINコードを有効にしている場合のみ行えます。

# 1 ホーム画面で「設定」

- **つ** 「セキュリティ」→「SIMカードロック設定」
- 3 「SIM PINの変更」→現在のPINコードを入力→ 「OK」
- **4** 新しいPINコードを入力→「OK」→新しいPIN コードを再入力→「OK」

# <span id="page-2-0"></span>**画面ロック**

ディスプレイが消灯して本機を操作できなくなるように画面ロックを 設定します。また、画面ロックの解除セキュリティを設定できます。

## **画面ロックを設定する**

本機起動中に⊂⊃(電源キー)

画面ロックがかかり、ディスプレイが消灯します。

- 画面ロックを解除する場合
	- T(電源キー)を押してディスプレイを点灯させます。
	- ・ お買い上げ時は、画面ロックの解除セキュリティが「2D ロック解除」に設定されています。 を右方向にドラッ グして、ロックを解除してください。また、つを左方向 にドラッグすると、カメラを起動できます。
	- ・ 画面ロックの解除セキュリティを「ロックなし」「2Dロッ ク解除」以外に設定している場合は、設定中の解除方法 でロックを解除してください (▶ [P.245](#page-2-1))。

#### ■お知らせ

- 何も操作しない状態で設定した時間 (AP.68) が経過すると、 ディスプレイが消灯し、画面ロックがかかります。
- 画面ロック中でも、電話を受けたり (PP.90)、電源を切ったり 再起動したり (AP.42)、マナーモード (AP.65)や機内モー ドの設定 (▶P.66) はできます。

## <span id="page-2-1"></span>**画面ロックの解除セキュリティを設定する**

画面ロックを解除するときに、アイコンをドラッグするか、顔認証や パターン/暗証番号/パスワードの入力による認証を行わないと、本 機を使用できないように設定します。

# 1 ホーム画面で「設定」

#### 2 「セキュリティ」→「画面のロック」

・ 画面ロックの解除セキュリティを「ロックなし」「2Dロッ ク解除」以外に設定している場合は、設定中の解除方法を 入力してください。

#### 3 項目を設定

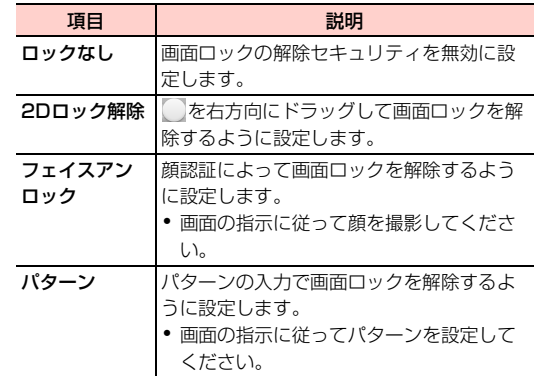

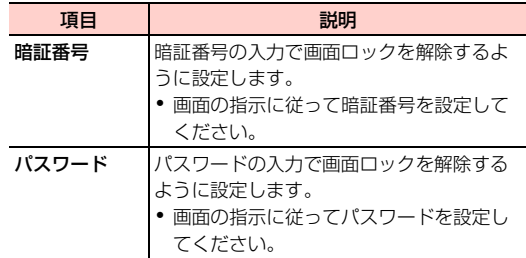

### ■お知らせ

- ・ 画面ロックの解除セキュリティを「2Dロック解除」に設定し、テー マを「Standard」「Breeze」に設定した場合は、ロック解除の操 作が違います。「Standard」では を下方向にドラッグします。 「Breeze」では画面をスワイプします。
- ・ 画面ロックの解除セキュリティを「フェイスアンロック」に設定し ても、本機の起動/再起動時には動作しません。フェイスアンロッ ク設定時に設定したパターン/暗証番号のバックアップ認証で ロックを解除してください。
- パターン/暗証番号/パスワードを設定した場合は、お忘れになら ないようご注意ください。
- ・「暗証番号」は4~16桁の数字、「パスワード」は4~16桁の英文 字または数字(英字が最低1文字必要)で設定できます。
- ・ 設定した項目によっては、必要に応じてその他の項目を設定するこ **とができます。「ヤキュリティ」(■P.254)をご参照ください。**

・「ロックなし」「2Dロック解除」以外に設定した場合、「データの 初期化|(<del>■</del>P.256)を行うときに、設定中の解除方法の入力が 必要になります。